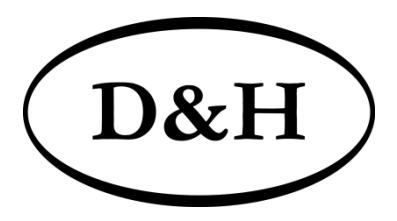

## Doehler & Haass

# **LOKDECODER**

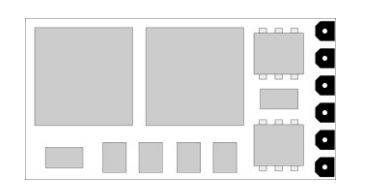

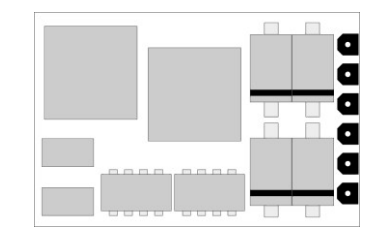

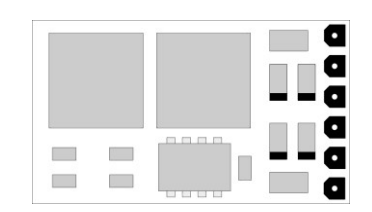

## **DH05A/B DH10A/B FH05A**

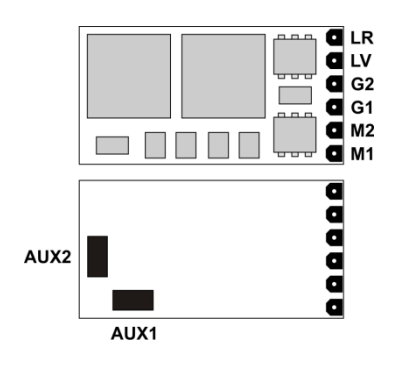

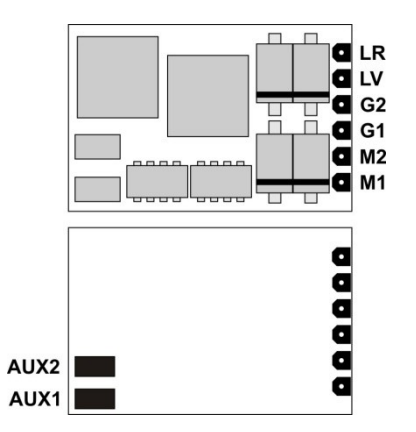

#### **Lokdecoder DH05A/B Lokdecoder DH10A/B Funktionsdecoder FH05A**

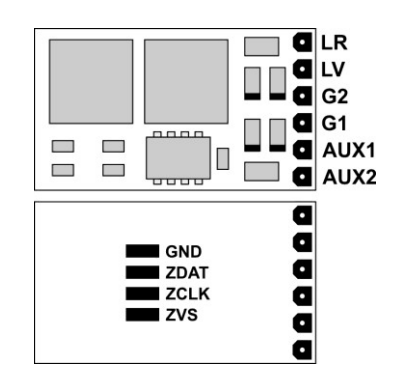

- G1, G2 Gleisanschluss 1, 2
- M<sub>1</sub>, M<sub>2</sub> Motoranschluss 1, 2
- LV Licht vorwärts<br>
LR Licht rückwärts
- LR Licht rückwärts<br>AUX1, AUX2 Zusatzfunktion Zusatzfunktion 1, 2
- ZVS SUSI-Versorgungsspannung ZCLK SUSI-Takt ZDAT SUSI-Daten GND SUSI-Masse

#### **Inhaltsverzeichnis**

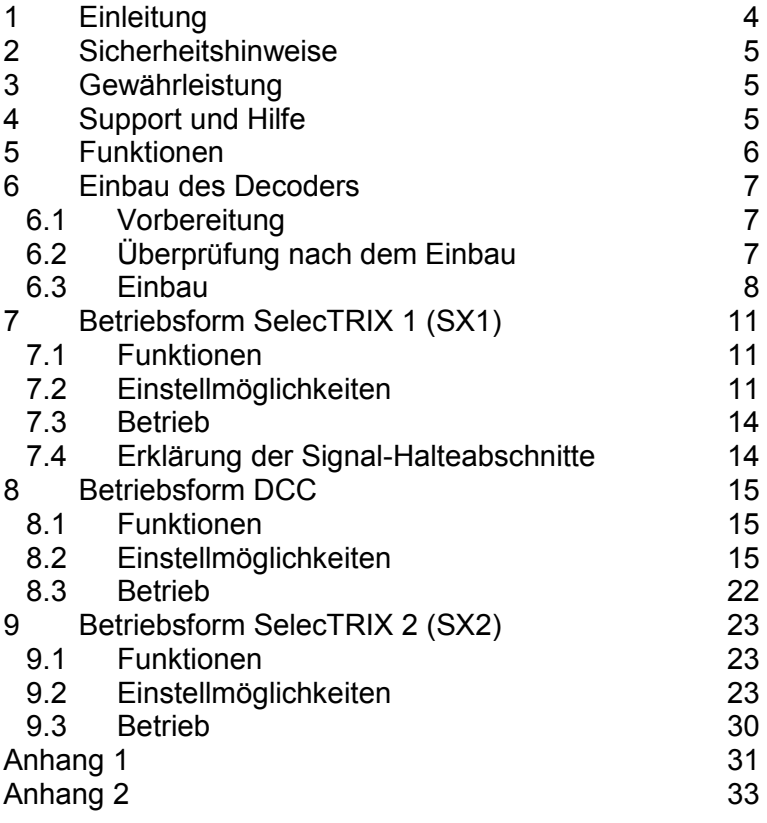

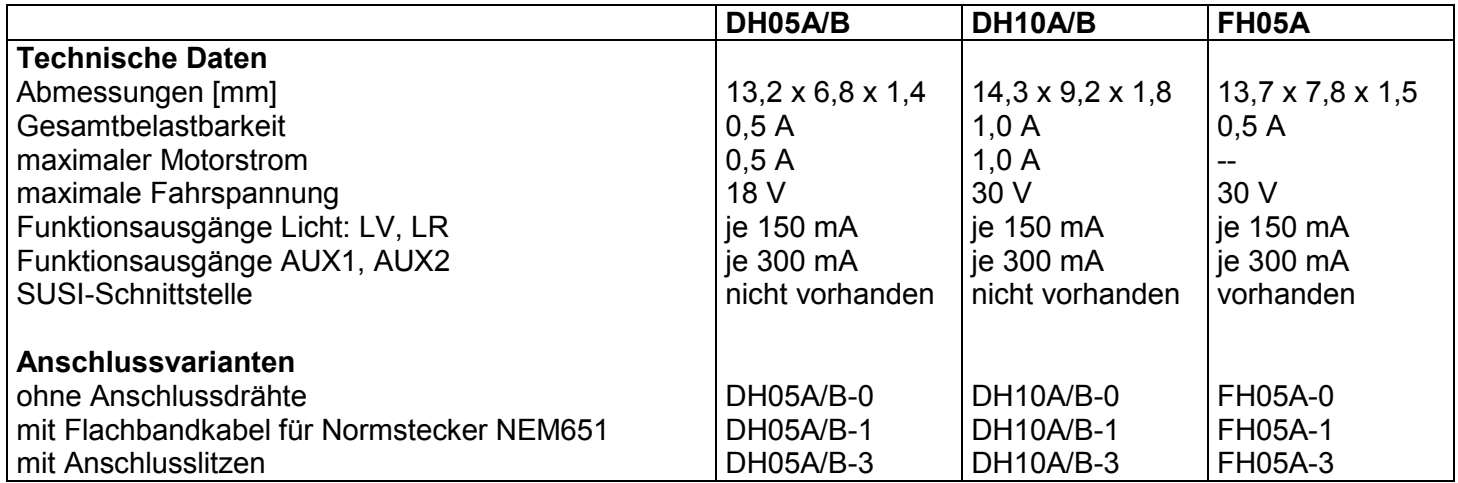

### **1 Einleitung**

Die Lokdecoder DH05A/B, DH10A/B und FH05A sind kompatibel zum SelecTRIX Standard SX1 und SX2, sowie zum NMRA-DCC-Standard und können mit allen Zentraleinheiten, die eines dieser Datenformate ausgeben, betrieben werden.

Sie können für normale Gleichstrom- als auch für Glockenankermotoren verwendet werden.

#### **Ein Betrieb auf Wechselstromanlagen mit Umschaltimpuls ist nicht zulässig! Der Umschaltimpuls führt zur Zerstörung des Decoders!**

#### **2 Sicherheitshinweise**

Dieses Produkt wird für Kinder unter 14 Jahren nicht empfohlen. Es ist für Kleinkinder unter 3 Jahren wegen der Gefahr des Verschluckens nicht geeignet!

Bei unsachgemäßem Gebrauch besteht wegen scharfer Kanten und Spitzen Verletzungsgefahr.

#### **3 Gewährleistung**

Jeder Decoder wird vor seiner Auslieferung auf vollständige Funktion überprüft. Tritt dennoch ein Fehler auf, setzen Sie sich bitte mit dem Fachhändler, bei dem Sie den Decoder gekauft haben bzw. direkt mit dem Hersteller (Fa. Doehler & Haass) in Verbindung. Es gilt die übliche Gewährleistungsfrist von 24 Monaten.

#### **4 Support und Hilfe**

Bei Problemen oder Fragen senden Sie bitte eine E-Mail an die Adresse

#### **[doehler-haass@t-online.de](mailto:doehler-haass@t-online.de)**

Sie erhalten in der Regel innerhalb von wenigen Tagen Antwort.

### **5 Funktionen**

- Zum wahlweisen Betrieb mit konventionellem Gleichstrom-Fahrgerät, Digitalsystemen nach SelecTRIX 1 und 2 oder nach NMRA-Norm (DCC)
- Die Umschaltung zwischen Analog- und Digitalbetrieb erfolgt automatisch
- Im Digitalbetrieb wird das zuletzt programmierte System verwendet (es wird nicht automatisch umgeschaltet!)
- SelecTRIX 1 31 Fahrstufen, 100 Adressen
- SelecTRIX 2 127 Fahrstufen, 10.000 Adressen, 16 Zusatzfunktionen
- DCC Kurze Adressen (1-127), lange Adressen (0001-9999), mit 14, 28, 126 Fahrstufen
- Lastregelung der neuesten Generation, dadurch besonders weiches Regelverhalten
- Verschiedene Regelvarianten zur optimalen Anpassung an den Motor
- Intern 127 Fahrstufen
- Einstellbare Motorfrequenz (niederfrequent, 16 kHz, 32 kHz)
- Blockstreckenbetrieb mit einfachen Dioden im Digitalbetrieb
- Licht- und Funktionsausgänge dimmbar und analog aktivierbar
- Rangiergang
- Motor-, Licht- und Gleisanschlüsse elektronisch tauschbar
- Alle Funktionsausgänge frei programmierbar
- Temperaturschutz
- Resetfunktion für DCC und SX2
- Updatefähigkeit des Decoders:

Das Update ist im eingebauten Zustand des Decoders auf dem Gleis möglich (kein Öffnen der Lok nötig, der SW-Download kann aus dem Internet bezogen werden und ist kostenlos)

#### **6 Einbau des Decoders**

#### **6.1 Vorbereitung**

Vor dem Einbau ist die Lok auf einwandfreien elektrischen und mechanischen Zustand zu kontrollieren. Mängel oder Verschmutzungen sind unbedingt vor dem Einbau zu beseitigen. Grundsätzlich sind die Angaben des Lokherstellers zu beachten.

Ebenso ist vor dem Einbau des Decoders die Lokomotive auch auf einwandfreie Funktion im Gleichstrombetrieb zu prüfen. Bei neuen Loks ist es empfehlenswert, die Lok in jeder Fahrtrichtung jeweils eine halbe Stunde einzufahren.

Vor dem Einbau des Decoders sind sämtliche Verbindungen zwischen dem Motor und den Gleisanschlüssen aufzutrennen (Schleifer, Chassis, etc.).

#### **Die beiden Motoranschlüsse müssen massefrei sein!**

Weiterhin sind alle vorhandenen Kondensatoren, vor allem bei den Anschlüssen für das Licht und den Motor, zu entfernen.

Zum Befestigen des Decoders empfehlen wir ein doppelseitiges Klebeband.

#### **6.2 Überprüfung nach dem Einbau**

Der erste Test sollte zuerst im Programmiermodus erfolgen (zum Beispiel durch Auslesen der Adresse). Erfolgt keine ordnungsgemäße Rückmeldung an die Zentrale ("Error"), kontrollieren Sie bitte erneut die Zuordnung der Anschlüsse bzw. ob der Motor wirklich vom Chassis elektrisch getrennt ist.

#### **6.3 Einbau**

Für den Anschluss des Decoders gibt es drei Varianten:

- 1 Ist in Ihrer Lok eine Schnittstelle (NEM 651) vorhanden, sollten Sie die Decoder DH05A/B-**1**, DH10A/B-**1** bzw. FH05A-**1** verwenden. Diese besitzen die für diesen Stecker benötigten Anschlüsse. Dazu kürzen Sie das Flachbandkabel auf etwa 5 mm Länge und ziehen die verbleibende Isolierung ab. Dann können Sie den Decoder problemlos in die Schnittstelle stecken.
- 2 Besitzt ihre Lok keine Schnittstellenbuchse, müssen die Decoder individuell verdrahtet werden. Dazu sollten Sie die Decoder mit den Anschlusslitzen verwenden (DH05A/B-**3,** DH10A/B-**3** bzw. FH05A-**3**).
- 3 Die Decoder DH05A/B-**0,** DH10A/B-**0** bzw. FH05A-**0** sollten nur von geübten Modellbahnern verwendet werden, da hier die Anschlussdrähte direkt auf den Decoder gelötet werden müssen.

Die Drähte des Decoders verbinden Sie nach folgendem Schema:

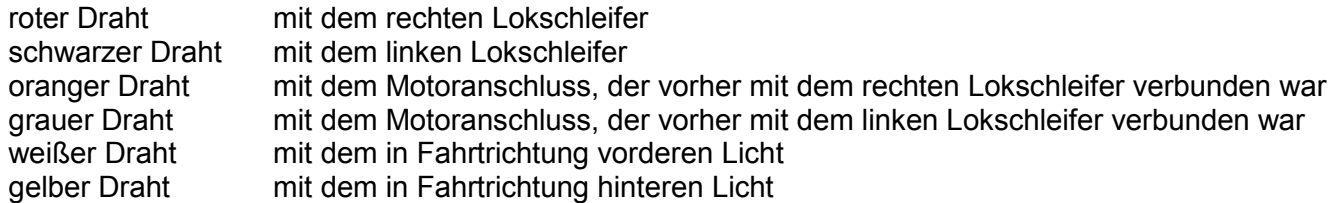

Die Drähte eines zusätzlich angeschlossenen SUSI-Moduls verbinden Sie nach folgendem Schema:

roter Draht SUSI-Versorgungsspannung (ZVS) blauer Draht SUSI-Takt (ZCLK) grauer Draht SUSI-Daten (ZDAT) schwarzer Draht SUSI-Masse (GND)

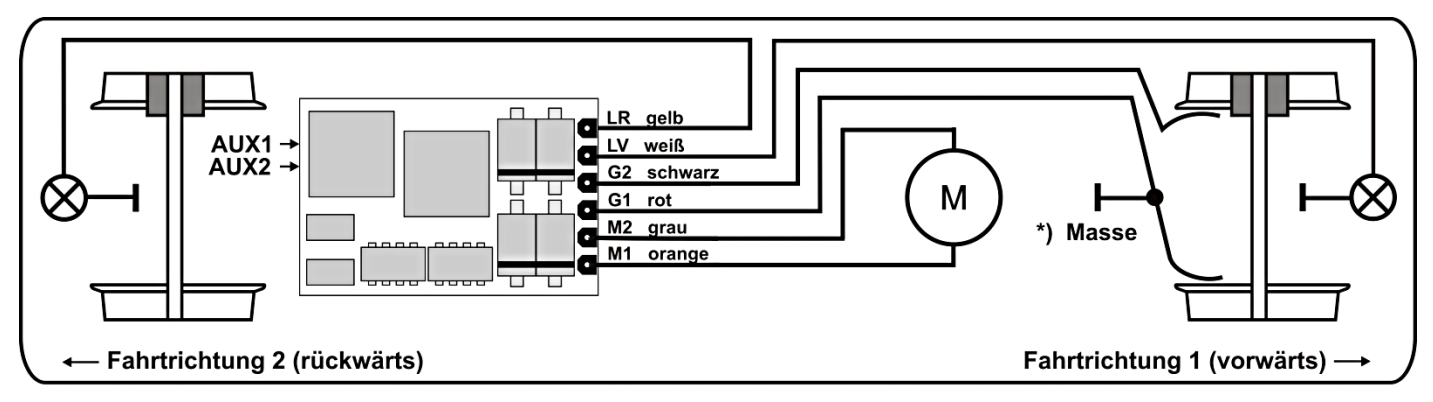

\*) Die Masse kann je nach Hersteller mit dem Rad 1 oder 2 verbunden sein

Funktionsausgänge:

Die Funktionsausgänge AUX1 und AUX2 befinden sich auf der Unterseite des Decoders und müssen mit extra Drähten mit den Verbrauchern verbunden werden (siehe Bild Seite 2).

Hinweis:

Sollten Sie Motor, Licht oder Lokschleifer falsch herum angeschlossen haben, brauchen Sie die Drähte nicht mehr abzulöten, da die Zuordnung per Programmierung elektronisch getauscht werden kann (siehe Einstellmöglichkeiten der jeweiligen Betriebsform).

#### **7 Betriebsform SelecTRIX 1 (SX1)**

#### **7.1 Funktionen**

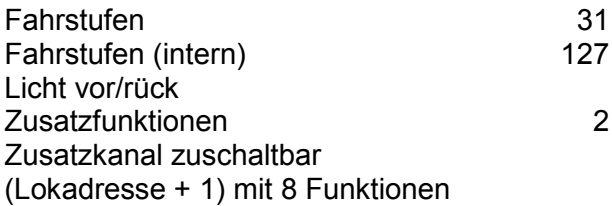

#### **7.2 Einstellmöglichkeiten**

Sämtliche Parameter der Lok können durch Programmierung beliebig oft geändert werden. Die Angaben zur Programmierung entnehmen Sie bitte der Anleitung Ihres Programmiergerätes.

#### **Grundeinstellungen**

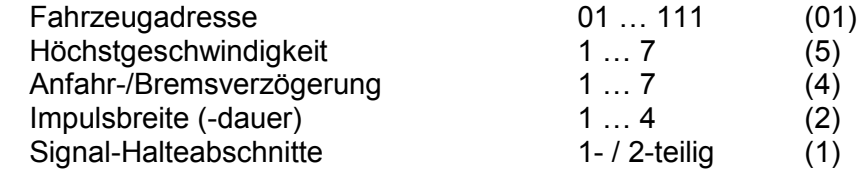

#### Erweiterte Einstellungen

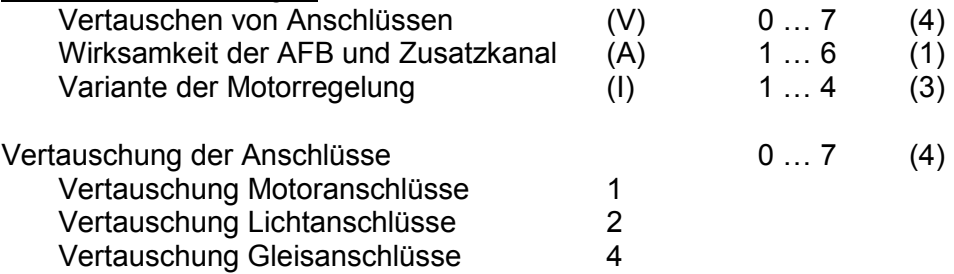

Wirksamkeit der AFB (Automatische Fahr- Bremssteuerung) und Zusatzkanal

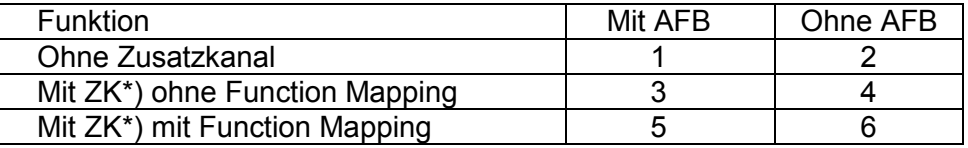

\*) der Zusatzkanal (ZK) hat immer die Adresse: Lokadresse + 1

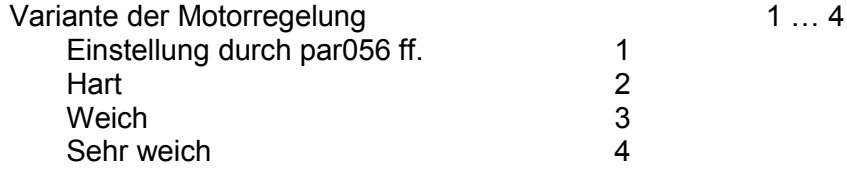

Das Lesen der erweiterten Kennwerte erfolgt durch Eingabe der Zeichenfolge

#### **00–111**

und Drücken der Programmiertaste.

Das Schreiben der erweiterten Kennwerte erfolgt durch Eingabe der Zeichenfolge

#### **00=VAI**

und Drücken der Programmiertaste.

Hinweis:

Für Glockenankermotoren ist die Regelvariante 4 zu empfehlen sowie die Impulsbreite 1. Für Beschädigungen in Folge falscher Einstellungen kann keine Garantie übernommen werden.

#### **Achtung!**

Das Lesen und Schreiben der erweiterten Kennwerte überschreibt die Standard-Kennwerte des Decoders. Deshalb müssen nach dem Bearbeiten der erweiterten Kennwerte die Standard-Kennwerte neu eingegeben werden.

#### **7.3 Betrieb**

Stellen Sie die Lok aufs Programmiergleis und lesen Sie die Einstellwerte des Decoders aus. Die Grundeinstellung sollte 01-542 sein. Programmieren Sie die gewünschte Lokadresse und nehmen Sie die Lok mit diesen Einstellwerten in Betrieb. Nach der ersten Kontrolle können Sie die Parameter der Lok Ihren Bedürfnissen anpassen.

Zeigt das Programmiergerät "Lesefehler" an, überprüfen Sie bitte erneut die ordnungsgemäße Verdrahtung der Lok und beachten Sie die Hinweise zum Anschluss des Programmiergleises. Nehmen Sie die Lok auf keinen Fall so in Betrieb!

#### **7.4 Erklärung der Signal-Halteabschnitte**

1-teiliger Halteabschnitt:

Ein Gleisstück vor dem Signal wird über eine Diode versorgt. Der Decoder muss auf 1-teiligen Abschnitt (-) programmiert sein. Die Lok bremst dann bis zum Stillstand ab.

2-teiliger Halteabschnitt:

Vor dem Signal sind zwei Gleisabschnitte angeordnet. Der erste wird über eine Diode angesteuert. In diesem Abschnitt bremst die Lok bis auf Fahrstufe 3. Der zweite Abschnitt ist stromlos, dadurch bleibt die Lok stehen. Der Decoder muss in diesem Fall auf 2-teiligen Abschnitt (=) programmiert sein.

#### **8 Betriebsform DCC**

#### **8.1 Funktionen**

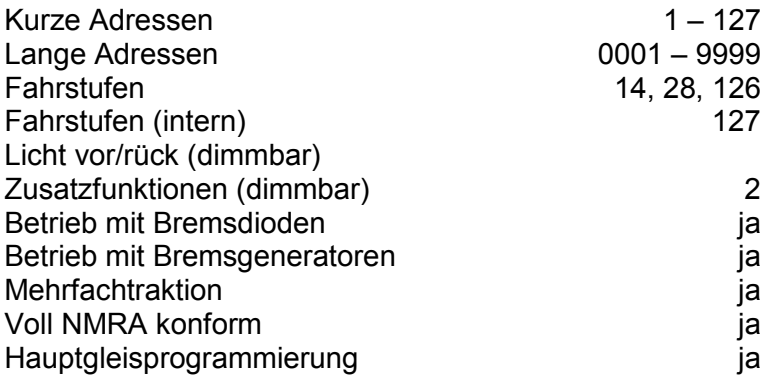

#### **8.2 Einstellmöglichkeiten**

Die Eigenschaften der Lok für DCC-Betrieb können durch die Programmierung der "Configuration Variables" (CV) beliebig oft verändert werden. Die Programmierung der CV entnehmen Sie bitte den Unterlagen Ihres Programmiergerätes.

Hinweis:

Wenn im Decoder andere Fahrstufen programmiert sind als im Fahrgerät, kann es zu Fehlfunktionen kommen. Beachten Sie auch hier die Hinweise zu Ihrem Digitalsystem.

Liste der unterstützten CV:

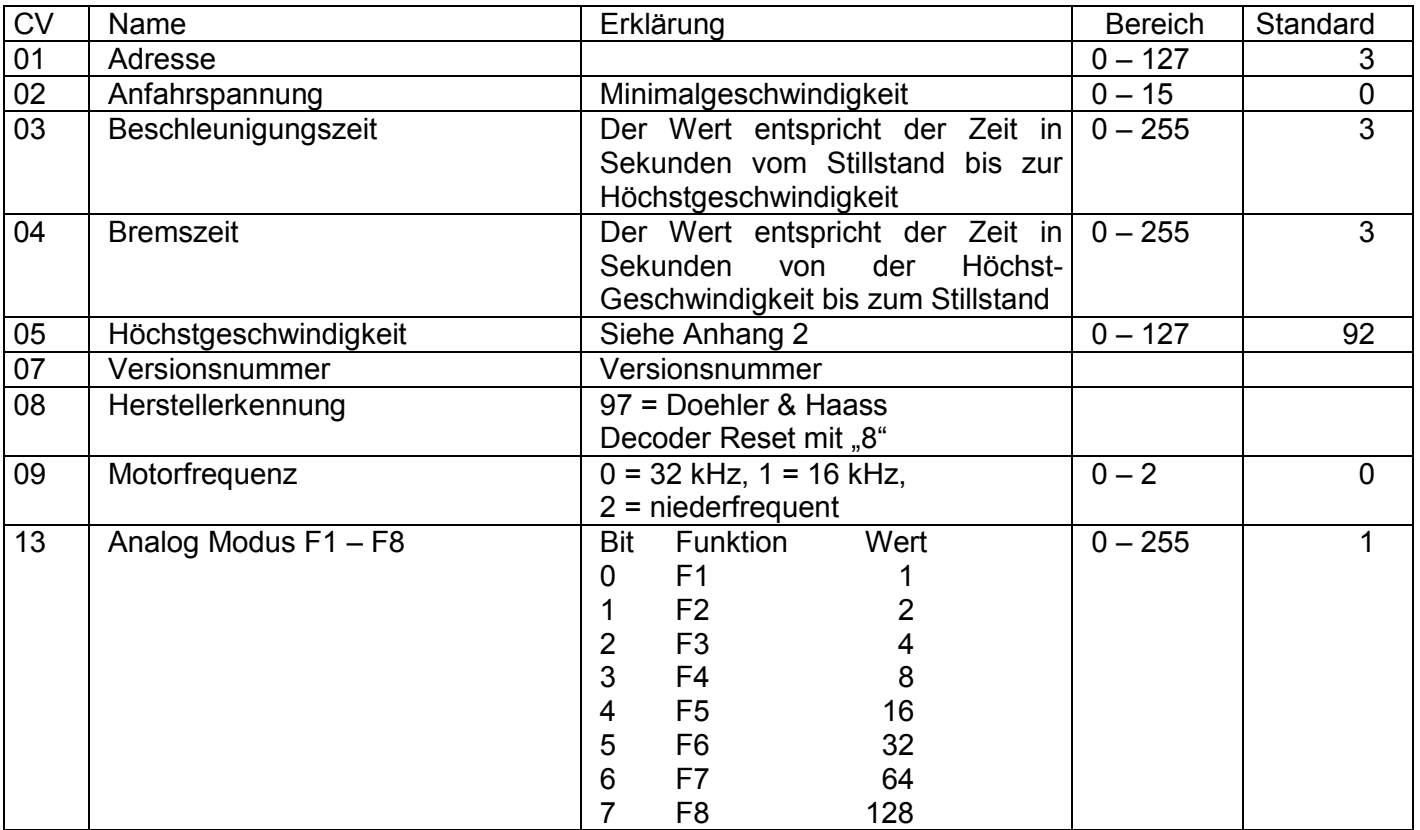

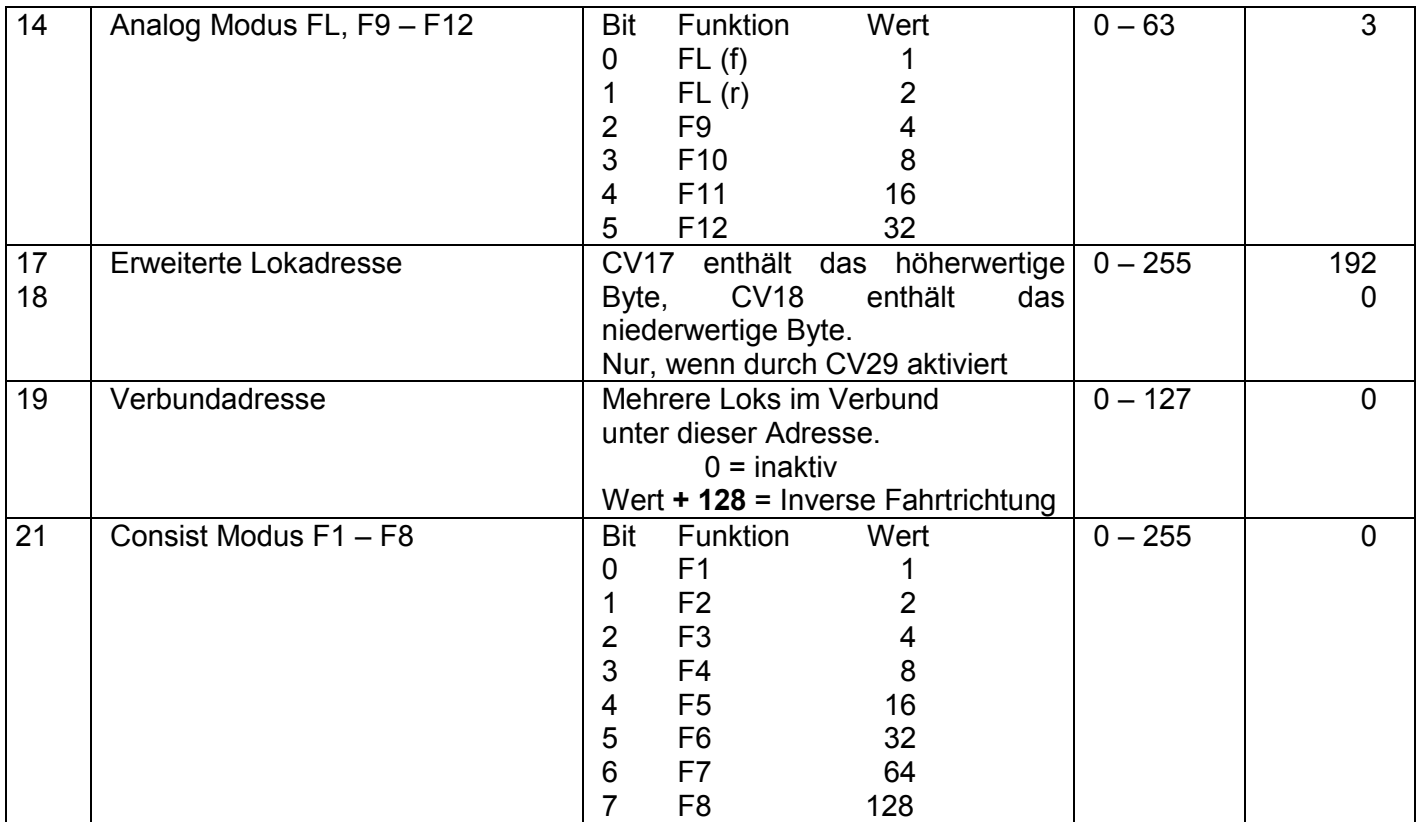

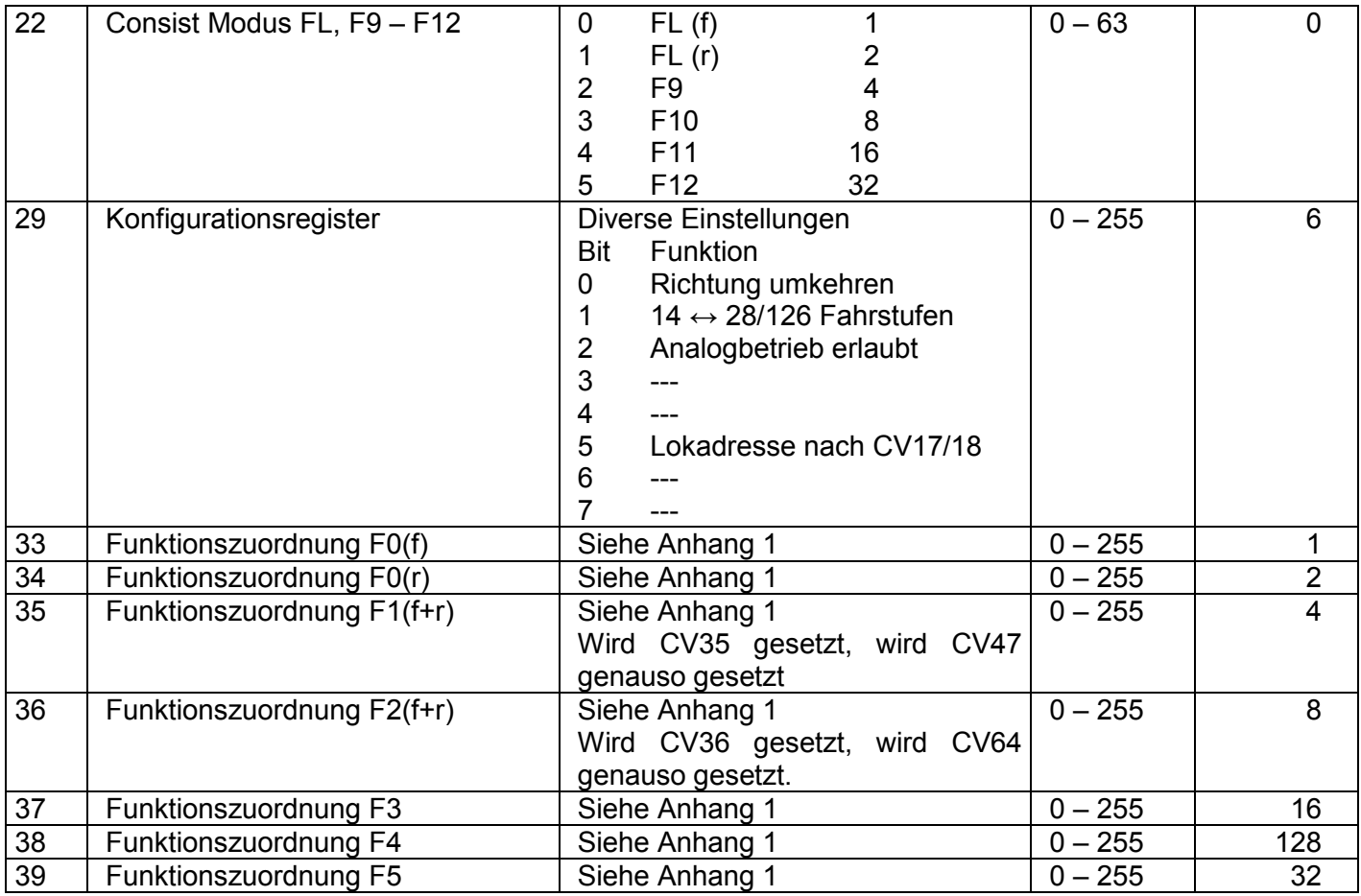

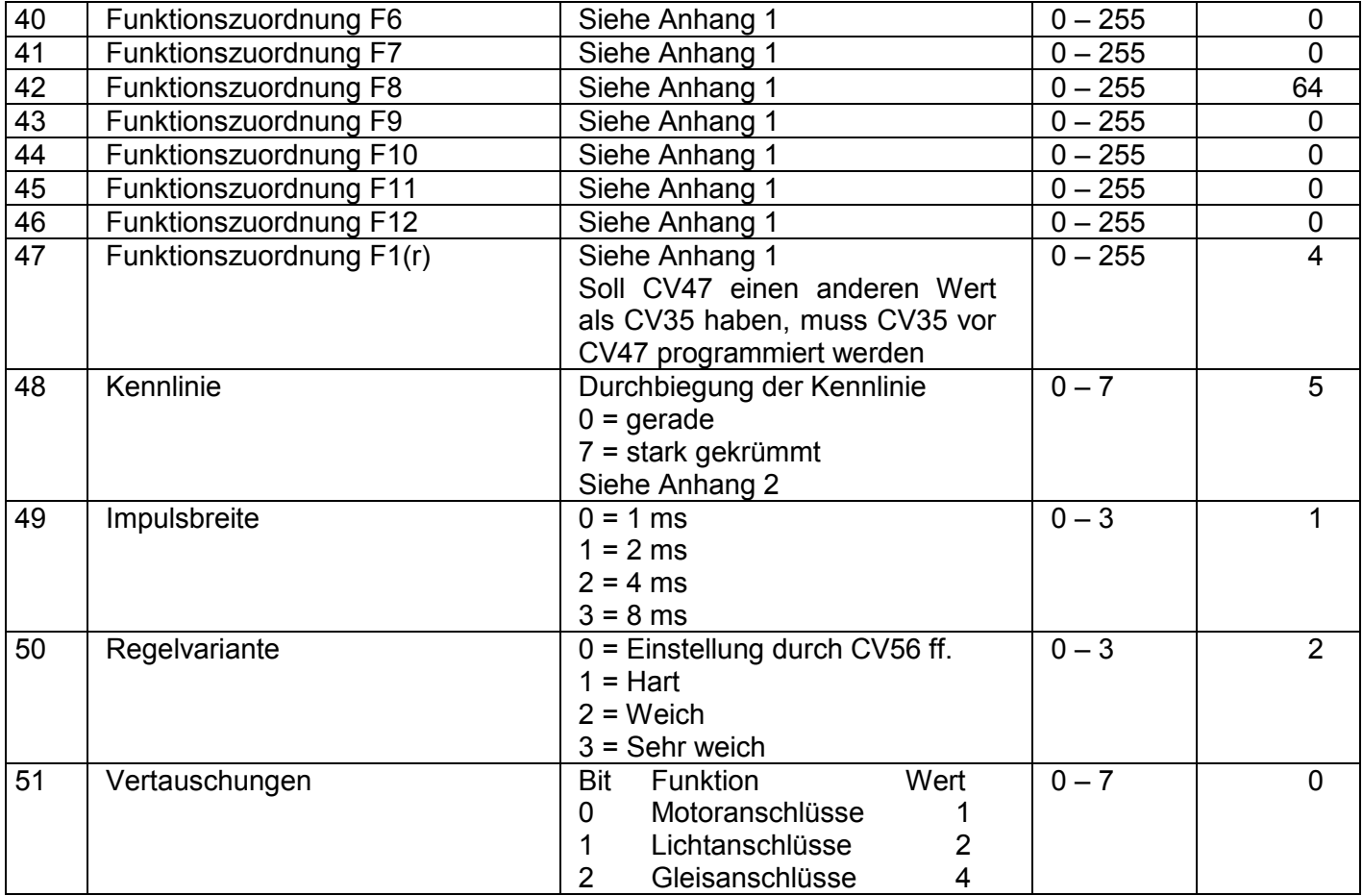

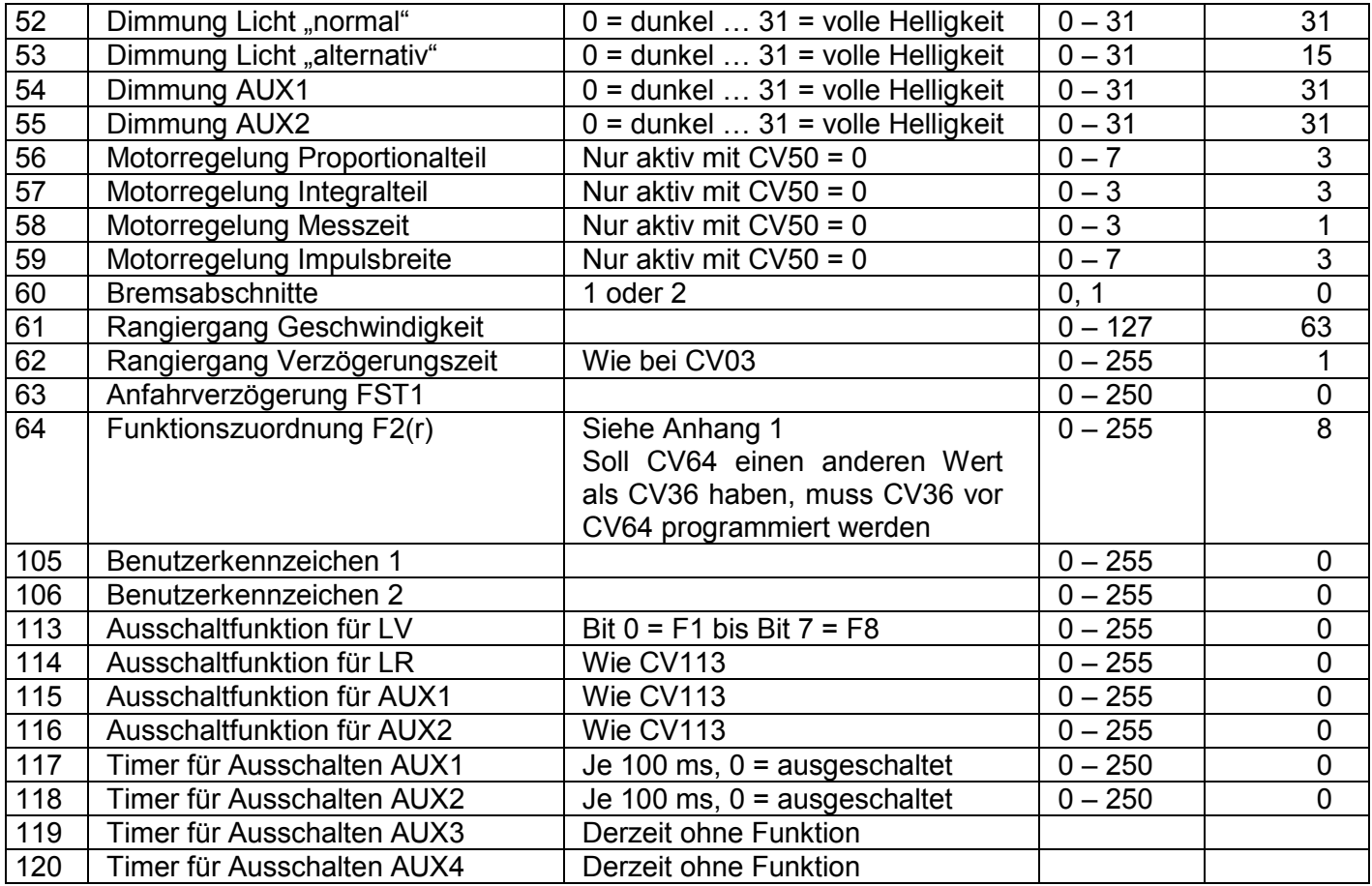

Alle programmierbaren Parameter bis auf CV01, CV17+CV18 (= Lokadresse) können während des laufenden Betriebes geändert werden (POM / Programming on the Main / Hauptgleisprogrammierung).

#### **8.3 Betrieb**

Stellen Sie die Lok aufs Programmiergleis und lesen Sie die Lokadresse des Decoders aus (CV01). Die Grundeinstellung sollte 03 sein. Programmieren Sie die gewünschte Lokadresse und nehmen Sie die Lok mit diesen Einstellwerten in Betrieb. Nach der ersten Kontrolle können Sie die Parameter der Lok Ihren Bedürfnissen anpassen.

Zeigt das Programmiergerät "Lesefehler" an, überprüfen Sie bitte erneut die ordnungsgemäße Verdrahtung der Lok und beachten Sie die Hinweise zum Anschluss des Programmiergleises. Nehmen Sie die Lok auf keinen Fall so in Betrieb!

Hinweis:

Der Betrieb mit Gleichspannung im Bremsabschnitt ist mit der werkseitigen Einstellung nicht möglich. Ist diese Eigenschaft erwünscht, so muss CV29 / Bit2 auf "1" gestellt werden.

#### **9 Betriebsform SelecTRIX 2 (SX2)**

#### **9.1 Funktionen**

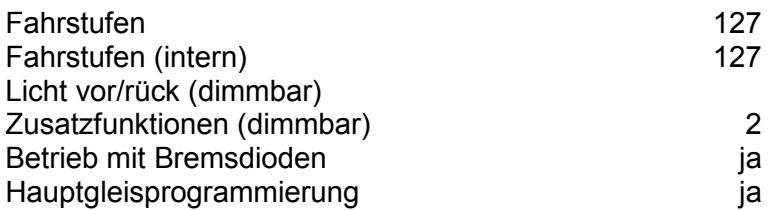

#### **9.2 Einstellmöglichkeiten**

Die Eigenschaften der Lok für SX2-Betrieb können durch die Programmierung der Parameter (par) beliebig oft verändert werden. Die Programmierung der Parameter entnehmen Sie bitte den Unterlagen Ihres Programmiergerätes.

Liste der unterstützten Parameter:

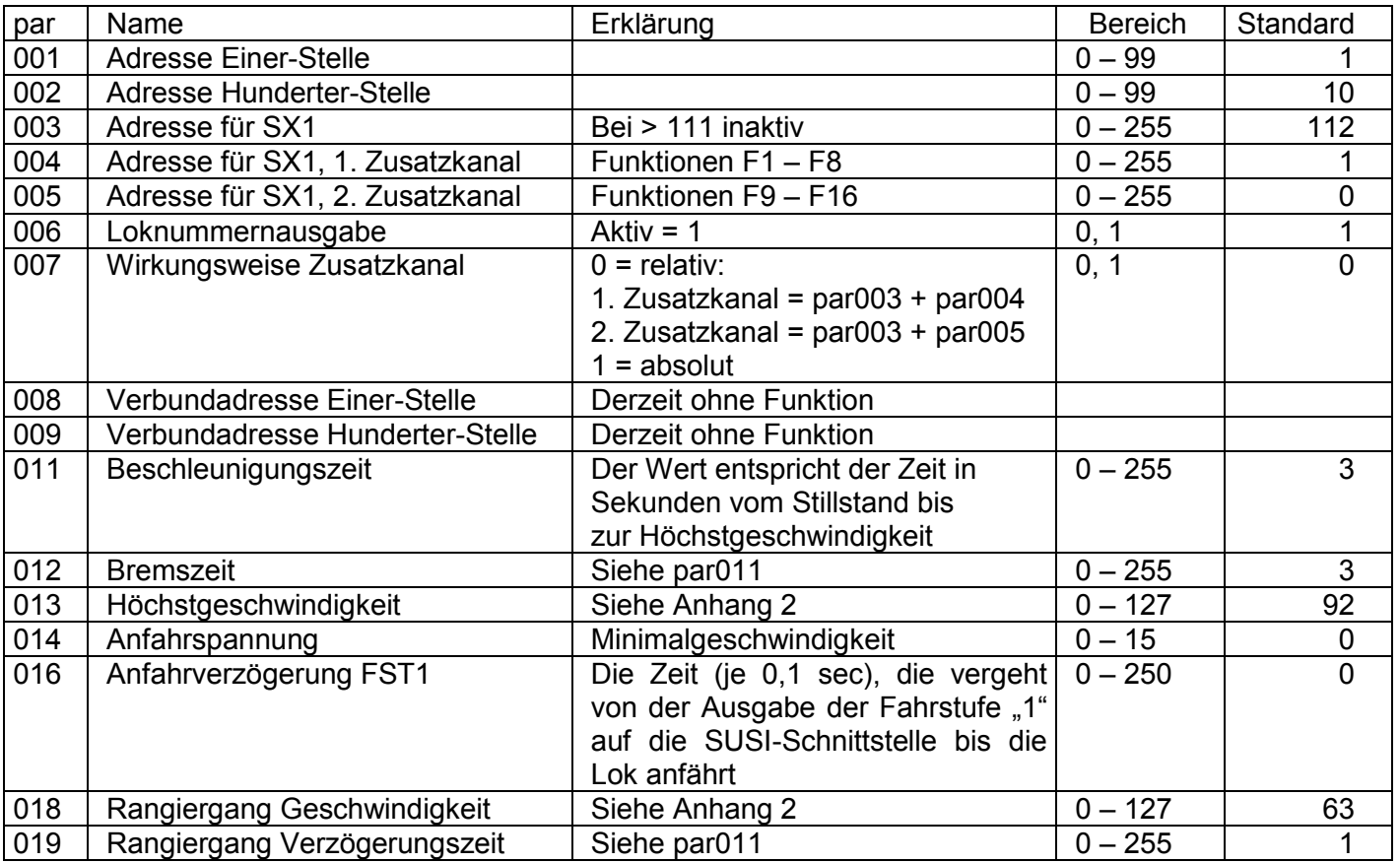

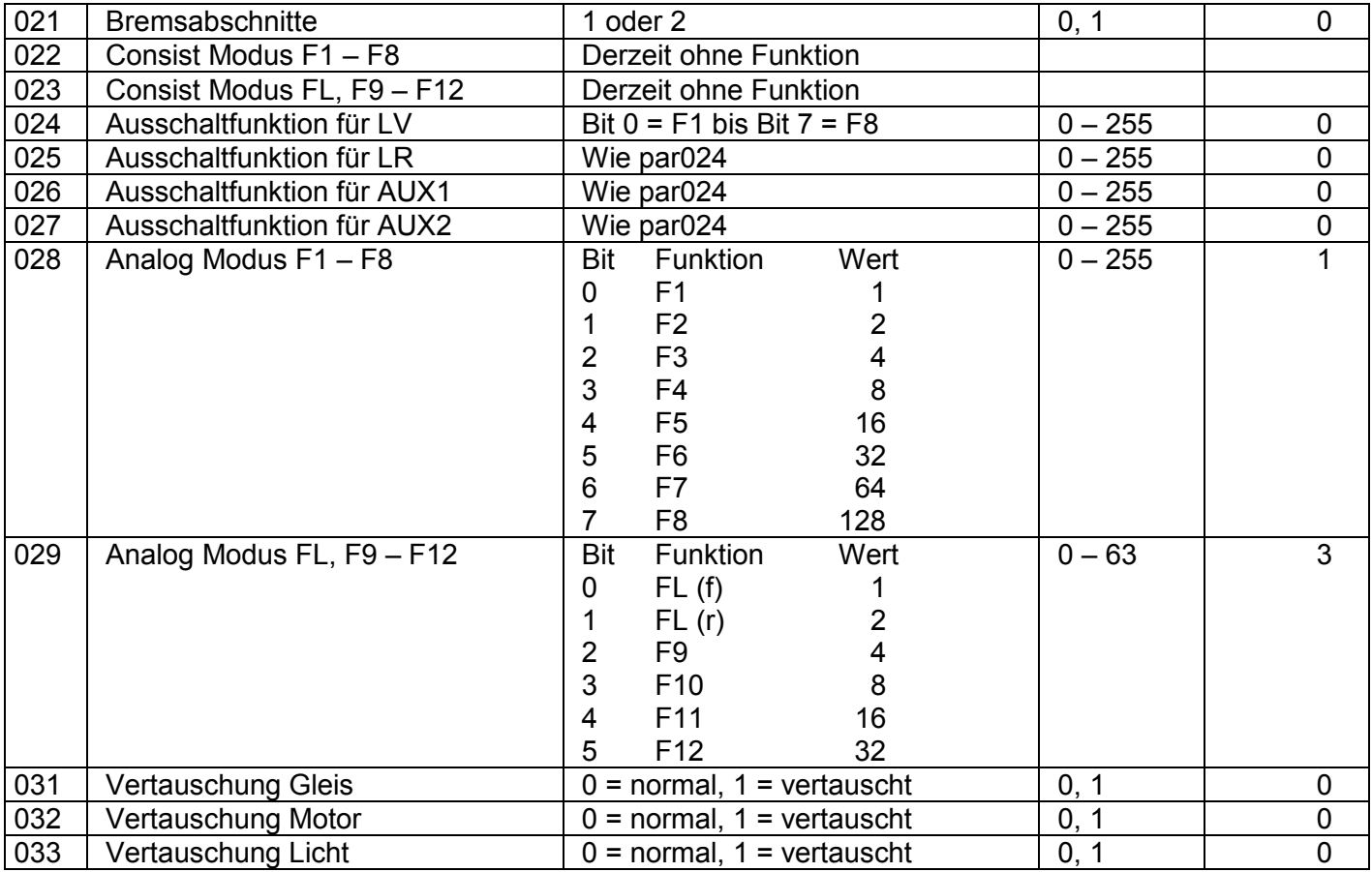

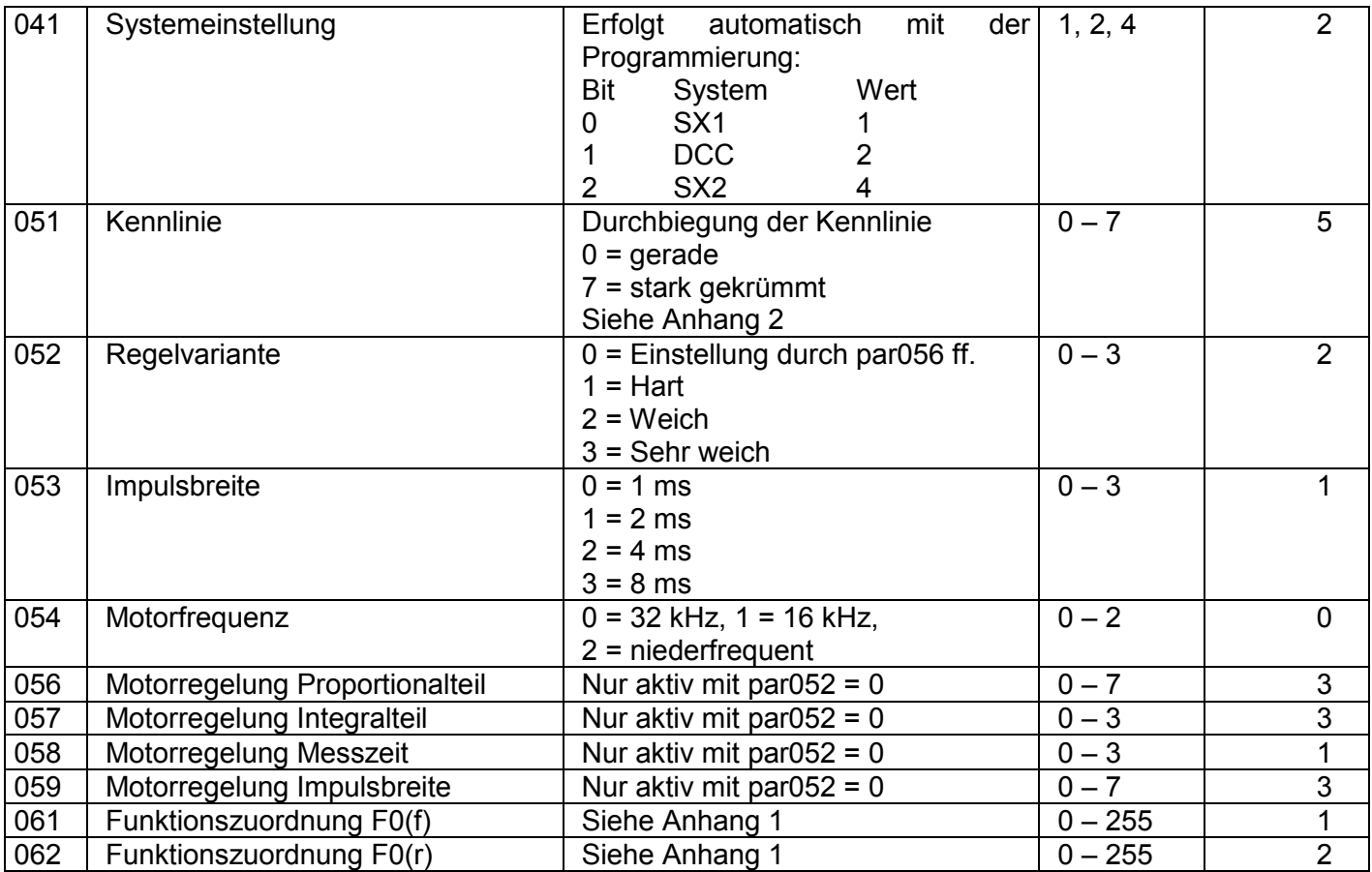

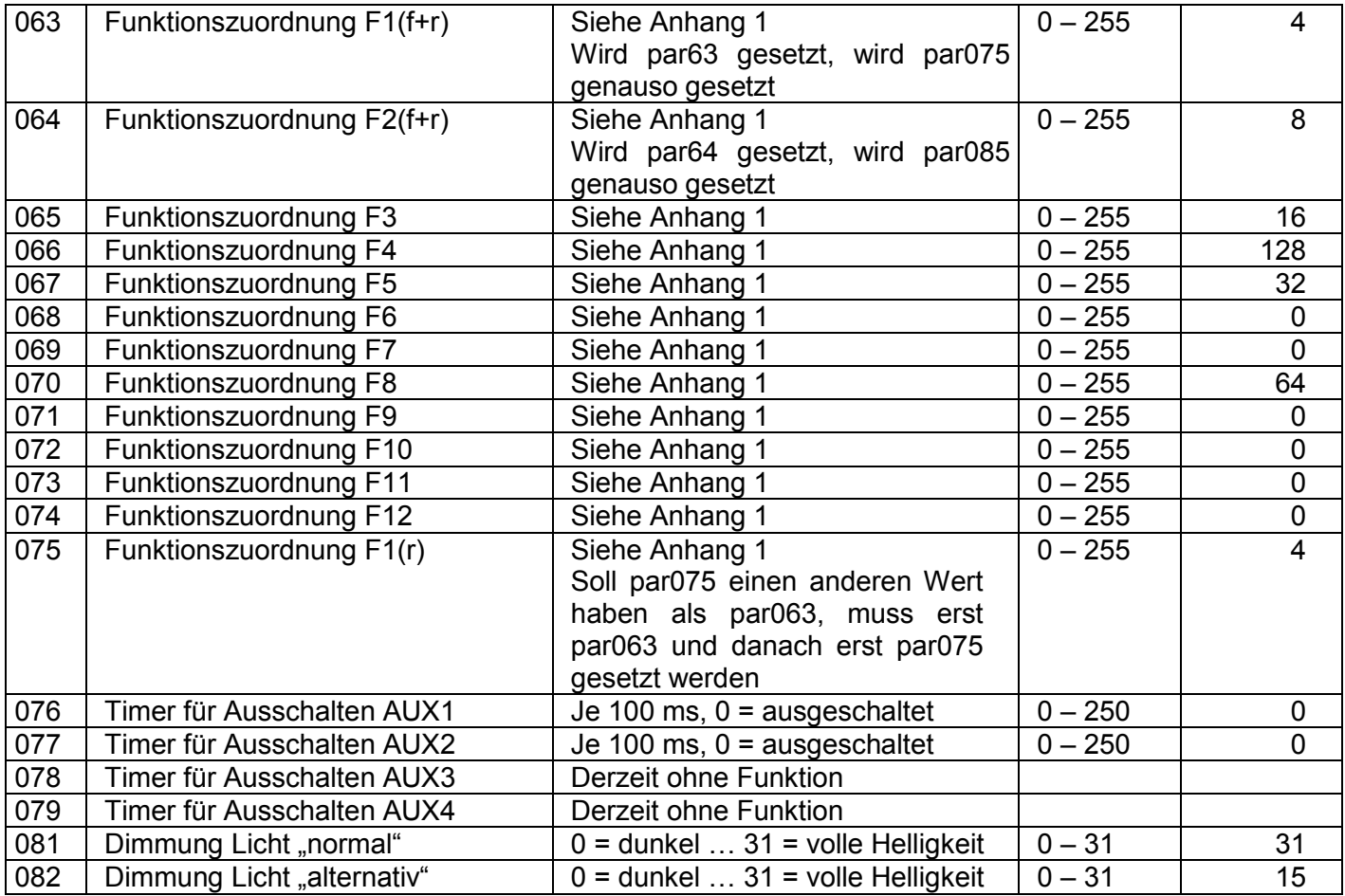

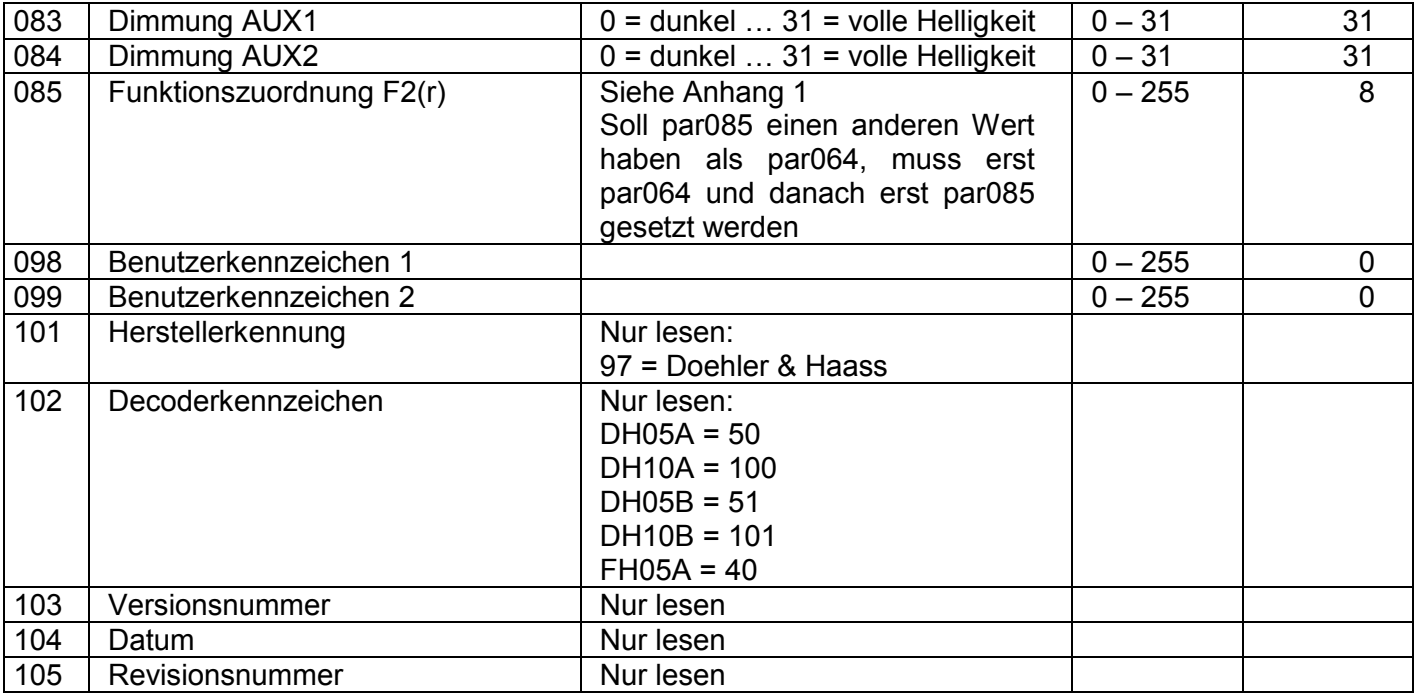

Alle programmierbaren Parameter bis auf par001+par002 (= Ident-Adresse) können während des laufenden Betriebes geändert werden (POM / Programming on the Main / Hauptgleisprogrammierung).

#### **9.3 Betrieb**

Stellen Sie die Lok aufs Programmiergleis und lesen Sie die Lokadresse des Decoders aus (par001+par002)**.** Die Grundeinstellung sollte 1001 sein. Programmieren Sie die gewünschte Lokadresse und nehmen Sie die Lok mit diesen Einstellwerten in Betrieb. Nach der ersten Kontrolle können Sie die Parameter der Lok Ihren Bedürfnissen anpassen. Zeigt das Programmiergerät "Lesefehler" an, überprüfen Sie bitte erneut die ordnungsgemäße Verdrahtung der Lok und beachten Sie die Hinweise zum Anschluss des Programmiergleises. Nehmen Sie die Lok auf keinen Fall so in Betrieb!

#### **Anhang 1 Erklärungen zum Function Mapping**

Zum Einschalten einer Funktion geben Sie die Wertigkeit des Ausgangs entsprechend der folgenden Tabelle ein. Sollen mehrere Funktionen gleichzeitig eingeschaltet werden, dann addieren Sie die zugehörigen Wertigkeiten.

Wertigkeit der Ausgänge:

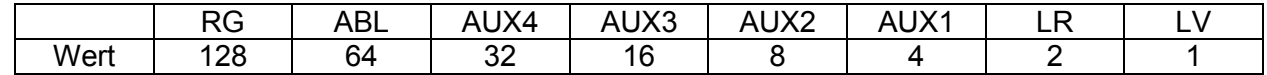

RG = Rangiergang ABL = Abblendlicht

Beispiel: F4 soll den Rangiergang einlegen und die Ausgänge LV und LR einschalten: LV=1, LR=2, RG=128: einzutragen ist also in CV38 | par66 der Wert 131.

Hinweis: AUX3 und AUX4 sind im Decoder DH05A/B, DH10A/B und FH05A nicht vorhanden.

- Timerfunktion (CV 117 120, par076 079)
- Wert = 0 Der Timer ist ausgeschaltet (Dauerfunktion)
- Wert = 1…250 Der Timer ist aktiviert, der entsprechende Ausgang wird nach einer Zeit von: eingegebenem Wert x 0,1 [Sec] abgeschaltet.

#### Abschaltfunktion (CV113 - 116, par024 - 027)

Mit dieser Funktion wird erreicht, dass trotz eingeschaltetem Ausgang (z.B. LV über die Funktion F0) dieser Ausgang abgeschaltet werden kann (z.B. Stirnführerstand dunkel).

- Beispiel: Ein klassischer Fall für die Abschaltfunktion ist die Lichtfunktion im Wendezugbetrieb. Die Stirnbeleuchtung zu den Waggons hin muss abgeschaltet werden, das Licht auf der freien Seite jedoch je nach Fahrtrichtung wechseln (weiß  $\leftrightarrow$  rot).
	- F0 schaltet das Licht ein (je nach Fahrtrichtung weiß oder rot)
	- F2 schaltet die Beleuchtung vorne aus<br>F3 schaltet die Beleuchtung hinten aus
	- schaltet die Beleuchtung hinten aus

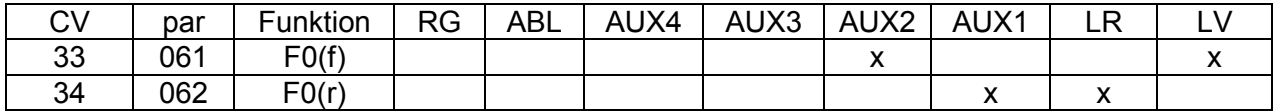

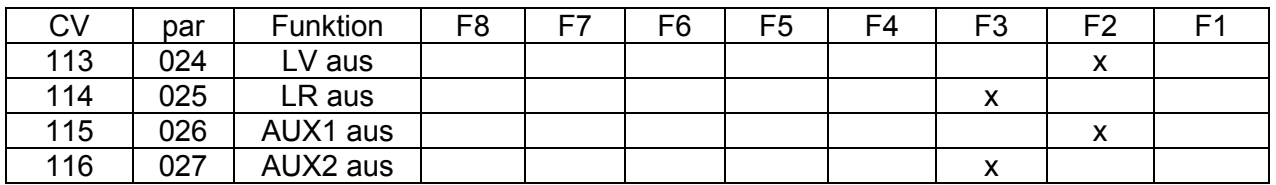

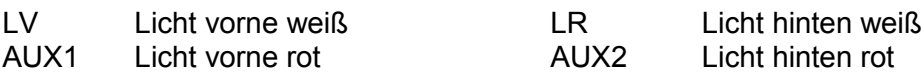

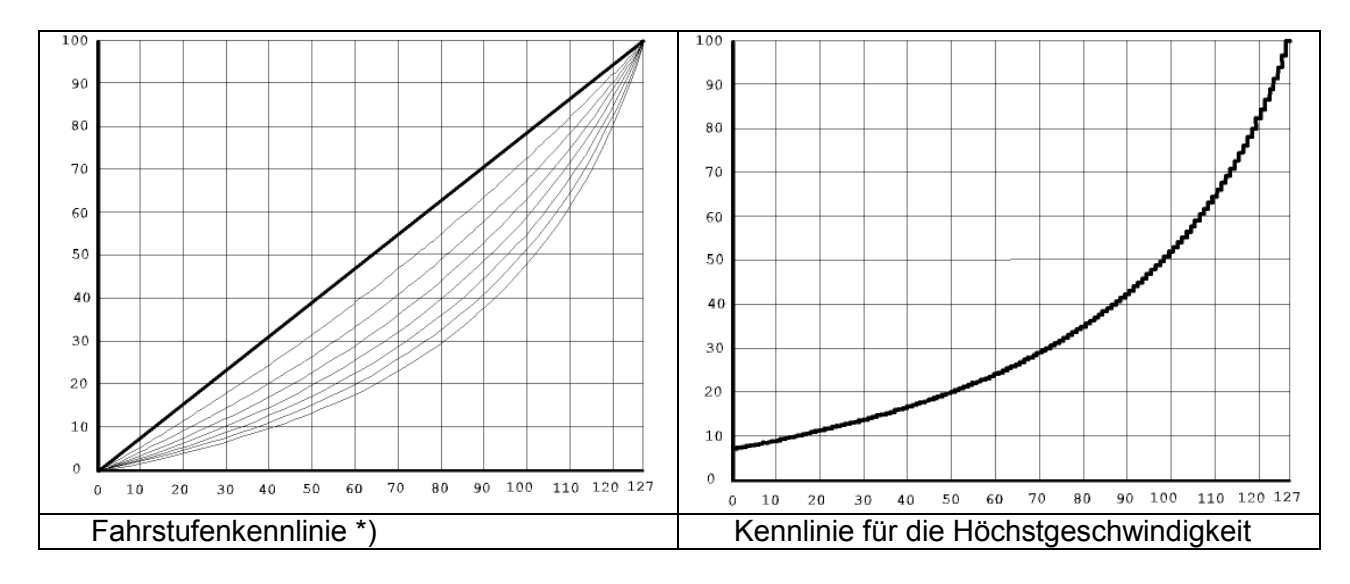

#### **Anhang 2 Geschwindigkeitskennlinien**

Fahrstufenkennlinie:

Gerade 0<br>Stark durchgebogen 7 Stark durchgebogen

\*) Die Durchbiegung der Kennlinie 5 stimmt mit den Decodern der DHL-Serie überein.

Diese Seite ist absichtlich leer.

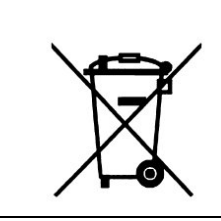

Dieses Produkt darf am Ende seiner Nutzungsdauer nicht über den normalen Hausmüll entsorgt werden. Bitte benutzen Sie die Entsorgungsstelle Ihrer Gemeinde.

Nicht geeignet für Kinder unter 3 Jahren wegen der Gefahr des Verschluckens sowie der Verletzung durch scharfkantige Teile! Not suitable for children under 36 month. Ne convient pas aux enfants en dessous de 36 mois.

Firmenstempel

DOEHLER & HAASS GmbH © A. Haass D-81249 München Tel. +49 (0)89 8641487 [www.doehler-haass.de](http://www.doehler-haass.de/) Ausgabe 03/2012

Eichelhäherstrasse 54 Änderungen und Irrtum vorbehalten